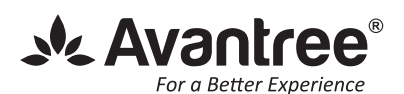

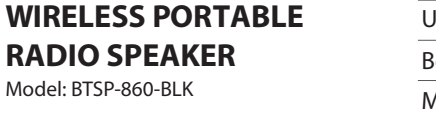

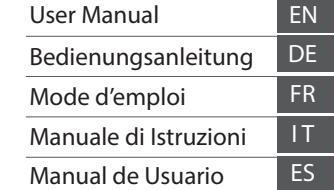

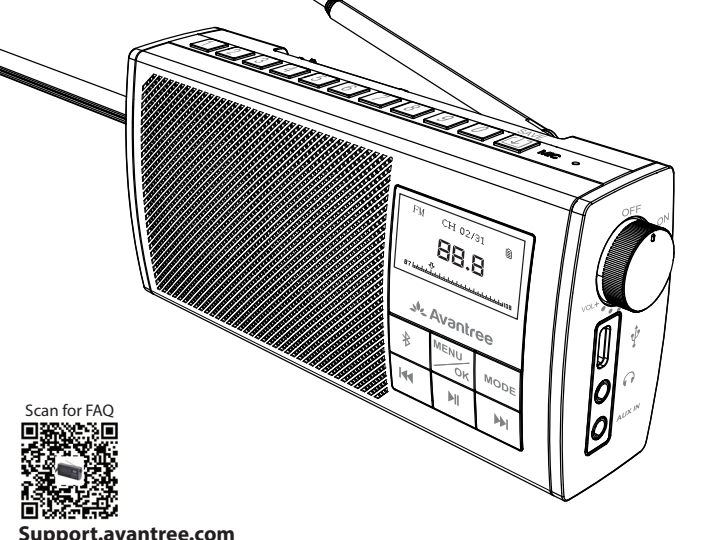

# **What's in the box?**

USB Type C Charging Cable

3.5mm AUX Audio Cable

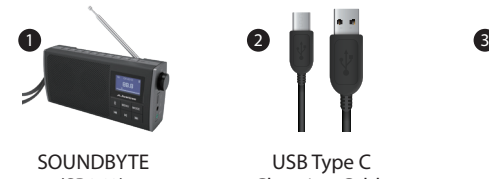

(SP860)

# **Basic Operation**

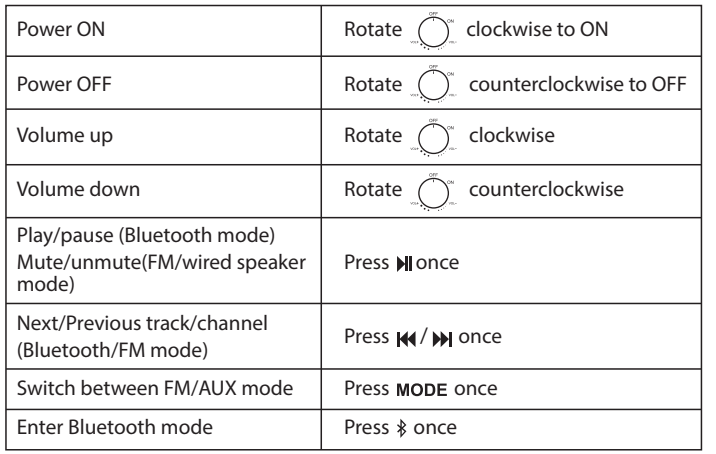

# **Any questions? Please visit:**

## **support.avantree.com**

**Auto-search for channels - Press MENU<sub>OK</sub>** once, then press  $M$  to select "Auto - search", now press  $\frac{MENU}{\sigma}$  again to confirm and start auto-search. It will now search and auto save all available channels. Press the KI / M to choose different channels.

(User Manuals, FAQ, Video Tutorials and more) Email support: support@avantree.com (Response Time: 1 working day) Live chat: www.avantree.com

# **1. Use as FM Radio**

# **2. Use as Bluetooth Speaker**

**Save channels to number pad for quick access - Find local FM channels as** described above, then save any channel for quick access by pressing and holding [1] until the screen displays "channel saved". Channels are assigned to the number pad buttons in sequential order 1, 2, 3……15. You can save up to 15 channels.

# **3. Use as Wired Speaker**

# **4. Charging**

**1.1 Turn on the Soundbyte -**By default it will enter the last mode used. If this is not the FM radio mode press the MODE button once.

**Play the saved channels –** Press the corresponding number pad button (for channels 10-15, press 1 followed by 0-5). Or you can press  $\bigcup$  once, the screen will display "Show saved channels", then press the K4 / M to choose the desired channel.

**Delete saved channel –** While playing channel, press and hold  $\Box$  until the LCD screen displays "channel deleted". Now the saved channel is deleted from your saved channel list.

## **1.3 Save your favorite channels**

#### **1.2 Select/search for FM channels**

**Exit the saved channel list –** From the saved channel list, press [1] and the LCD screen will display "Exit saved list" and return to main menu.

 **Manually select channel -**Directly input the channel frequency using the number pad, e.g. for FM102.5, press the number sequence 1- 0 - 2 - 5.

Click  $*$  once for Bluetooth mode, then activate Bluetooth on your device (i.e. phone, tablet, laptop etc.) and search for "Avantree Soundbyte" to pair and connect.

The battery icon  $\blacksquare$  on the LCD screen will flash while charging and stop once charging is complete. It takes about 3 hours to fully charge the Soundbyte and you can still use it normally while it's charging.(N.B. You can also charge via a computer USB port but the charging time may be longer.)

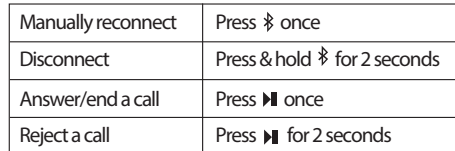

#### **Pair and connect**

Bildschirm "Channel saved" angezeigt wird. Die Sender werden den Zifferntasten in der Reihenfolge 1, 2, 3 …… 15 zugewiesen. Sie können bis zu 15 Kanäle speichern.

**Gespeicherte Sender abspielen** – PDrücken Sie die entsprechende Zifferntaste (für die Kanäle 10-15 drücken Sie 1 gefolgt von 0-5). Oder Sie können [1] einmal drücken. Auf dem Bildschirm wird "Show saved channels" angezeigt. Drücken Sie dann 144 / , um den gewünschten Sender auszuwählen.

Each time you turn it on, the Soundbyte should automatically reconnect to the last connected device. If not, either click  $*$  to manually reconnect or select "Avantree Soundbyte" on your device.

Turn the Soundbyte on, then plug the AUX 3.5mm audio cable into the (light green) audio port labeled "AUX IN". Now you can use the Soundbyte as a wired speaker.

> **Sélectionner manuellement une station -**Entrez directement la fréquence du canal à l'aide du pavé numérique, ex. FM102.5, appuyez sur la séquence de chiffres  $1 - 0 - 2 - 5$ .

Please charge the Soundbyte if you hear the "low battery" voice prompt. You can charge using any standard USB charger with 5V/ 1A output via the Type - C charging cable included.

Das Akkusymbol auf dem LCD - Bildschirm blinkt während des Ladevorgangs und stoppt nach Abschluss des Ladevorgangs.

Das vollständige Aufladen des Soundbytes dauert ca. 3 Stunden. Sie können es während des Ladevorgangs weiterhin normal verwenden. (NB. Sie können auch über einen Computer-USB-Anschluss aufladen, die Ladezeit kann jedoch länger sein.)

# **5. Factory Reset**

Factory resetting the Soundbyte will clear all the FM channels saved as well as its Bluetooth pairing history.

To reset, power on the device then press & hold the  $\frac{\text{MENU}}{\text{OK}}$  button for 2 seconds to enter "System Settings". Press >>> to select "Factory Reset", then press MENU<sub>OK</sub> again to confirm.

#### **To reconnect**

#### **Basic Bluetooth operation**

#### **1.3 Sender speichern**

Systemeinstellung - Halten Sie <sup>MENU</sup><sub>ok</sub> gedrückt, um die Einstellungsoberfläche **aufzurufen**

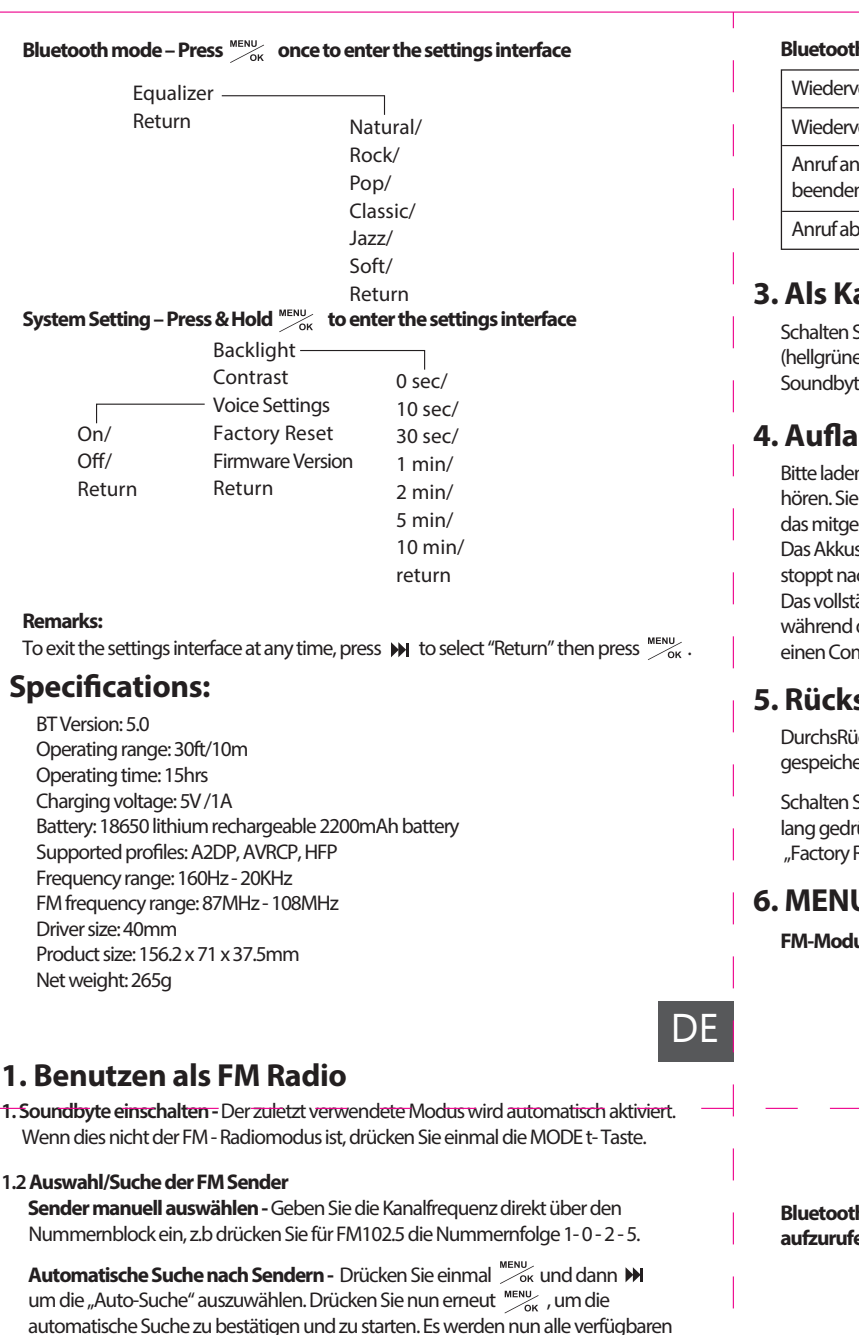

verschiedene Sender auszuwählen.

Speichern von Sendern auf dem Nummernblock für den schnellen Zugriff-Suchen Sie wie oben beschrieben nach lokalen FM-Sendern und speichern Sie dann jeden Kanal für den schnellen Zugriff, indem Sie  $\bigcup$  gedrückt halten, bis auf dem

Kanäle gesucht und automatisch gespeichert. Drücken Sie die Taste K (>>>, um

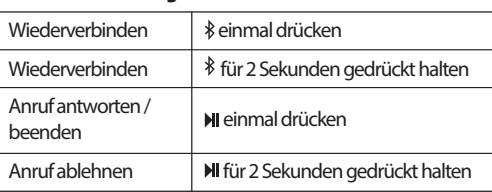

## **Bluetoothbedienung**

**GespeicherteSender löschen –** Halten Sie während der Wiedergabe des Senders gedrückt, bis auf dem LCD - Bildschirm "Channel deleted" angezeigt wird. Jetzt wird der gespeicherte Kanal aus Ihrer Liste der gespeicherten Kanäle gelöscht.

**Verlassen der gespeicherten Senderliste –** Drücken Sie in der Liste der gespeicherten Sender U und auf dem LCD - Bildschirm wird "Exit saved list" angezeigt und Sie werden zum Hauptmenü zurückgehen.

# **2. Als Bluetoothlautsprecher**

Klicken Sie einmal für den Bluetooth-Modus, aktivieren Sie dann Bluetooth auf Ihrem Gerät (z. B. Telefon, Tablet, Laptop usw.) und suchen Sie nach "Avantree Soundbyte" zum Koppeln und Verbinden.

# **Koppeln und verbinden**

EBei jedem Einschalten sollte sich das Soundbyte automatisch wieder mit dem zuletzt angeschlossenen Gerät verbinden. Wenn nicht, klicken Sie entweder  $\frac{1}{2}$ , um die Verbindung manuell wiederherzustellen, oder wählen Sie "Avantree Soundbyte" auf Ihrem Gerät aus.

#### **Zum erneuten Verbinden**

# **1. Utilisation Radio FM**

**1.1 Allumez le Soundbyte -**Par défaut, il entrera dans le dernier mode utilisé. S'il ne passe pas en mode radio FM, appuyez une fois sur le bouton MODE.

#### **1.2 Sélection/recherche des canaux FM**

# **6. MENU Functions**

**FM mode-Press**  $M_{\text{OK}}^{\text{MENU}}$  **once to enter the settings interface** 

# **3. Als Kabelgebundener-Lautsprecher**

# **4. Auaden**

Bitte laden Sie das Soundbyte auf, wenn Sie die Sprachaufforderung "low Battery" hören. Sie können es mit jedem Standard-USB-Ladegerät mit 5 V / 1A - Ausgang über das mitgelieferte Ladekabel Typ C aufladen.

Schalten Sie das Soundbyte ein und stecken Sie das AUX 3,5 - mm - Audiokabel in den (hellgrünen) Audioanschluss mit der Bezeichnung "AUX IN" ein. Jetzt können Sie den Soundbyte als kabelgebundenen Lautsprecher verwenden.

# **5. Rücksetzen**

DurchsRücksetzen des Soundbytes auf die Werkseinstellungen werden alle gespeicherten FM-Kanäle sowie der Bluetooth-Kopplungsverlauf gelöscht.

Schalten Sie das Gerät zum Rücksetzen ein und halten Sie die Taste MENU 2 Sekunden lang gedrückt, um die "Systemeinstellungen" aufzurufen. Drücken Sie M, um "Factory Reset" auszuwählen, und drücken Sie dann zur Bestätigung erneut "

# **6. MENU Functions**

**FM-Modus - Drücken Sie einmal MENUS**, um die Einstellungsoberfläche aufzurufen

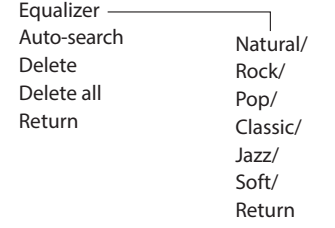

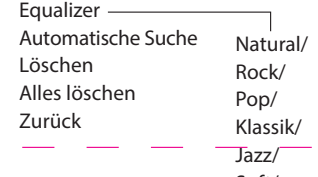

Soft/ Zurück

Bluetooth-Modus - Drücken Sie einmal <sup>MENU</sup>ok , um die Einstellungsoberfläche

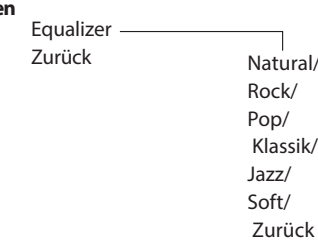

#### **Bemerkungen:**

Um die Einstellungsoberfläche jederzeit zu verlassen, drücken Sie  $\mathcal M$ , um "Return" auszuwählen, und drücken Sie dann MENU

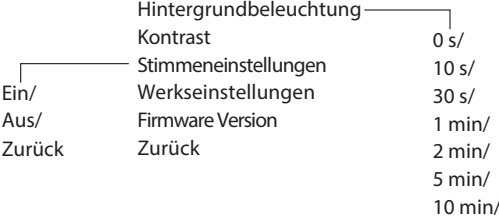

Zurück

EN

# FR

# **2. Utilisation enceinte Bluetooth**

Cliquez sur  $*$  1 fois pour passer en mode Bluetooth, puis activez Bluetooth sur votre appareil (téléphone, tablette, ordinateur portable, etc.) et recherchez «Avantree Soundbyte» pour coupler et connecter l'enceinte.

#### **Appairage et connexion**

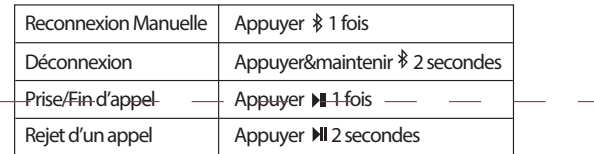

# **3. Utilisation enceinte filaire**

Chaque fois que vous l'allumez, le Soundbyte devrait se reconnecter automatiquement au dernier appareil connecté. Sinon, cliquez sur  $\frac{1}{2}$  pour opérer une reconnexion manuelle ou sélectionnez "AvantreeSoundbyte" sur votre équipement.

#### **Reconnexion**

#### **Opérations Bluetooth de base**

**Auto-recherche des canaux -** Appuyez une fois sur  $\frac{MENU}{N}$ , puis appuyez sur M poursélectionner "Auto-search", appuyez à nouveau sur MENY pour confirmer et lancer la recherche automatique. La recherche démarre et enregistre automatiquement toutes les stations disponibles. Appuyez sur K4 / >>> pour choisir les différentes stations.

## **1.3 Sauvegarde de vos stations favorites**

**Salva i canali nel tastierino numerico per un accesso rapido -** Trova i canali FM locali come descritto sopra, quindi salva qualsiasi canale per un accesso rapido in futuro, premendo e tenendo premuto  $\Box$  fino a quando lo schermo non visualizza "canale salvato". I canali vengono assegnati ai pulsanti del tastierino numerico in ordine sequenziale 1, 2, 3...... 15. È possibile salvare fino a 15 canali.

**Effacer les stations mémorisées – Pendant la lecture de la station, maintenez** enfoncé [J] jusqu'à ce que l'écran LCD affiche "channeldeleted". Maintenant, la station est supprimée de votre liste de stations enregistrées.

**Enregistrer les stations sur le pavé numérique pour un accès rapide -** Recherchez les stations FM locales comme décrit ci-dessus, puis enregistrez - les pour un accès rapide en appuyant longuement sur  $\bigcup$  jusqu'à ce que l'écran affiche "channelsaved". Les stations sont attribuées aux touches du pavé numérique dans un ordre séquentiel 1, 2, 3……15. Vous pouvez enregistrer jusqu'à 15 stations.

Allumez le Soundbyte, puis branchez le câble audio AUX 3,5 mm dans le port audio (vert clair) étiqueté «AUX IN». Vous pouvez maintenant utiliser le Soundbyte comme haut-parleur filaire.

#### **1.3 Salvare i canali preferiti**

Fai clic una volta su  $\hat{\mathcal{F}}$  per la modalità Bluetooth, quindi attiva Il Bluetooth sul tuo dispositivo (ad es. telefono, tablet, laptop, ecc.) e cerca "AvantreeSoundbyte" per accoppiarlo e connetterti.

**Elimina canale salvato** – durante la riproduzione del canale, tieni premuto  $\bigcup$  fino a quando sullo schermo LCD non viene visualizzato "canale eliminato". Ora il canale salvato viene eliminato dall'elenco dei canali salvati.

**Uscire dall'elenco dei canali salvati** – Dall'elenco dei canali salvati, premere  $\Box$  e sullo schermo LCD verrà visualizzato "Esci dall'elenco salvato" e tornare al menu principale.

**Utiliser les stations sauvegardées –** Appuyez sur le bouton du pavé numérique correspondant (pour les canaux 10-15, appuyez sur 1 puis sur 0-5). Ou appuyez sur  $\Box$ ] 1 fois, l'écran affichera "Show savedchannels", puis appuyez sur  $\mathsf{H}\mathsf{H}/\mathsf{H}$  pour choisir la station souhaitée.

La réinitialisation d'usine du Soundbyte effacera toutes les stations FM enregistrées ainsi que son historique d'appariement Bluetooth.

**Quitter la liste des stations enregistrées –** Dans la liste des stations enregistrées, appuyez sur  $\Box$  et l'écran LCD affichera "Exit savedlist" et retournera au menu principal.

L'icône batterie du LCD clignotera durant la chargeet arrêtera de clignoter une fois le chargement terminé.Il faut environ 3 heures pour charger complètement le Soundbyte et vous pouvez toujours l'utiliser normalement pendant le chargement. (Note : Vous pouvez également le recharger via le port USB d'un ordinateur mais le temps de chargement peut être plus long.)

> Ogni volta che lo si accende, il Soundbyte dovrebbe riconnettersi automaticamente all'ultimo dispositivo collegato. In caso contrario, fareclic per riconnettersi manualmente o selezionare "AvantreeSoundbyte" sul dispositivo.

# **2. Uso come Altoparlante Bluetooth**

Para reiniciar, encienda el dispositivo y, a continuación, mantenga pulsado el botón MENU durante 2 segundos para introducir "Configuración del sistema". Pulse para seleccionar "Restablecimiento de fábrica" y, a continuación, pulse  $\frac{MEMU}{200}$ de  $$ nuevo para confirmar.

#### **Associare e collegare**

**Riprodurreicanalisalvati –** Premereilpulsante del tastierinonumericocorrispondente (per i canali10-15,premere1seguitoda0-5).Oppureèpossibilepremereunavolta [1], loschermovisualizzerà"Mostracanalisalvati",quindipremereil / perscegliereilcanaledesiderato.

El icono de la batería el en la pantalla LCD parpadeará durante la carga y se detendrá una vez completada la carga.

> Volver Natural Rock/ Pop/ Classic/ Jazz/ Soft/ Volver

#### Configuración del sistema –Pulse y mantenga pulsado <sup>MENU</sup>OK para entrar en la **interfaz de conguración**

La reimpostazione di fabbrica del Soundbyte cancellerà tutti i canali FM salvati e la sua cronologia di associazione Bluetooth. Per ripristinarlo, accendere il dispositivo, quindi premere  $\mathbf{M}$  e tenere premuto il pulsante  $\frac{MENU}{N}$  per 2 secondi per immettere "Impostazioni di sistema". Premere per selezionare "Ripristino fabbrica", quindi premere nuovamente  $m_{\text{esc}}$  per confermare.

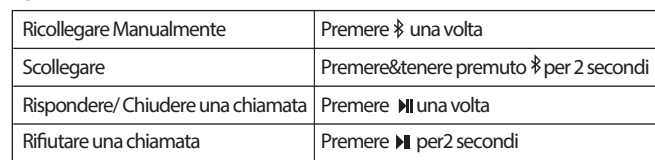

#### **Operazioni Bluetooth di base**

## **3. Uso come Altoparlante cablato**

AccendereSoundbyte,quindicollegareilcavoaudioAUX3.5mmallaportaaudio (verdechiaro) con

l'etichetta"AUXIN". OraèpossibileutilizzareilSoundbytecomealtoparlantecablato.

#### **5. Réinitialisation (reset)**

Pour le réinitialiser, allumez le Soundbyte puis appuyez et maintenez le bouton MENU<sub>ok</sub> pendant 2 secondes pour entrer dans "System Settings". Appuyer  $\mathcal M$  pour sélectionner "Factory Reset", puis appuyer "
<sub>OK</sub> pour confirmer à nouveau.

#### **4. Recharge**

Veuillez charger le Soundbyte si vous entendez la vocalise"lowbattery". Vous pouvez le recharger à l'aide de n'importe quel chargeur USB standard avec une sortie 5V / 1A via le câble de charge de type C inclus.

 $On/$  $Off/$ Return

Haga clic en  $\hat{\mathcal{R}}$  una vez para modo Bluetooth, luego active Bluetooth en su dispositivo (es decir, teléfono, tableta, ordenador portátil, etc.) y busque "Avantree Soundbyte" para emparejar y conectar.

automáticamente al último dispositivo conectado. Si no es así, haga clic en \$ para volver a conectar manualmente o seleccione "AvantreeSoundbyte" en su dispositivo.

## **6. Fonctions du MENU**

#### **Mode FM-Appuyer**  $\frac{MENU}{\sigma_{\text{OK}}}$  **une fois pour entrer dans les réglages**

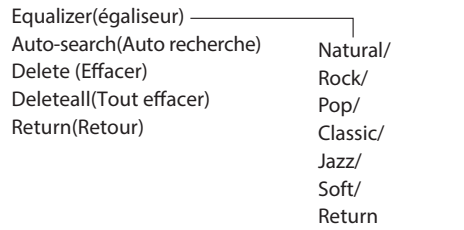

#### Mode Bluetooth-Appuyer <sup>MENU</sup><sub>ok</sub> une fois pour entrer dans les réglages

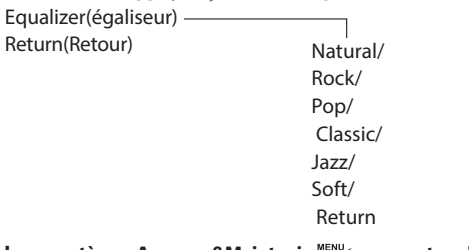

#### Réglages système –Appuyer&Maintenir <sup>MENU</sup>ok pour entrer dans les réglages

#### **Remarque:**

Pour quitter l'interface des paramètres à tout moment, appuyez sur  $\mathbf{M}$  pour sélectionner "Return" puis appuyer sur  $\frac{MENU}{NK}$ .

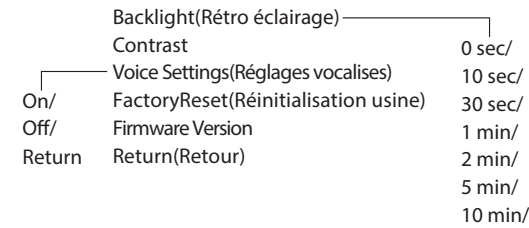

return

# **5. Restablecimiento de fábrica**

El restablecimiento de fábrica del Soundbyte borrará todos los canales FM guardados, así como su historial de emparejamiento Bluetooth.

# **6. Funciones MENU**

**Modo FM– Pulse**  $\frac{MENU}{N}$  **una vez para entrar en la interfaz de configuración** 

Dispose of the packaging and this product in accordance with the latest provisions.

# **4. Carga**

Cargue el Soundbyte si escucha el mensaje de voz "batería baja". Puede cargar con cualquier cargador USB estándar con salida 5V /1A a través del cable de carga Tipo - C incluido.

Se tarda aproximadamente 3 horas en cargar completamente el Soundbyte y todavía se puede utilizar normalmente mientras se está cargando. (N.B. También puede cargar a través de un puerto USB del ordenador, pero el tiempo de carga puede ser más largo.)

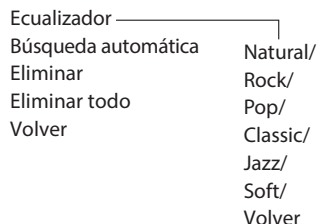

Modo Bluetooth-Pulse <sup>MENU</sup> una vez para entrar en la interfaz de configuración

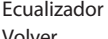

### **Observaciones:**

Para salir de la interfaz de configuración en cualquier momento, pulse » para seleccionar "Volver" y, a continuación, pulse "

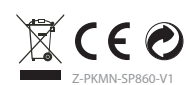

Luz de fondo Contraste  $-$  Configuración de voz Restablecimiento de fábrica Versión de microprograma Volver

0 seg/ 10 seg/ 30 seg/ 1 min/ 2 min/ 5 min/ 10 min/ volver

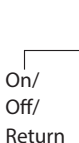

#### **5. Reset alle impostazioni di fabbrica**

# **6. Funzioni del MENU**

Ri

# **4. Carica**

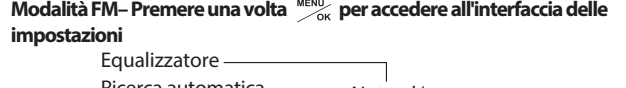

Si prega di caricare il Soundbyte se si sente il prompt vocale "batteria scarica". È possibile caricare utilizzando qualsiasi caricabatterie USB standard con uscita 5V/1A tramite il cavo di ricarica Type-C incluso. L'icona della batteria 自 sullo schermo LCD lampeggia durante la ricarica e si arresta una volta completata la ricarica. Ci vogliono circa 3 ore per caricare completamente il Soundbyte e si può ancora utilizzare normalmente mentre è in carica. (N.B. È inoltre possibile caricare tramite una porta USB del computer, ma il tempo di ricarica potrebbe essere più lungo.)

**impostazioni**

**Osservazioni:**

**all'interfaccia delle impostazioni**

# **2. Uso como altavoz Bluetooth**

## **Empareje y conecte**

Cada vez que lo encienda, El Soundbyte debería volver a conectarse

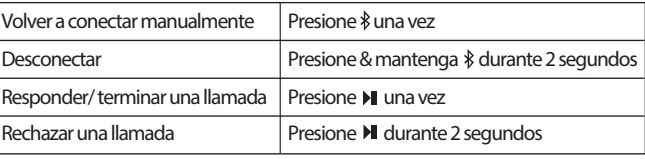

### **Volver a conectar**

# **Opérations Bluetooth de base**

#### **1.2 Seleccione/busque canales FM**

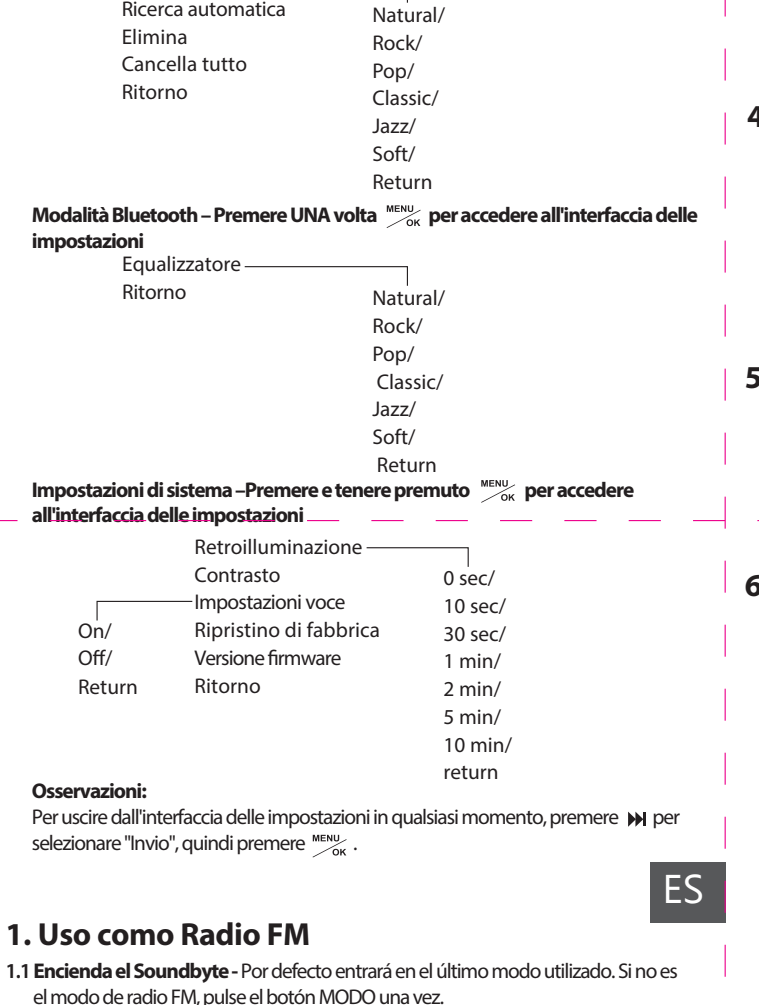

 **Seleccione manualmente el canal -**Introduzca directamente la frecuencia del canal utilizando el teclado numérico, por ejemplo, para FM102.5, presione la secuencia numérica 1 - 0 - 2 - 5 .

**Búsqueda automática de canales - Pulse Mexico una vez, luego pulse M para** seleccionar "Búsqueda automática", ahora pulse ""> otra vez para confirmar e iniciar la búsqueda automática. Ahora buscará y guardará automáticamente todos los canales disponibles. Pulse  $\mathsf{H}$  /  $\mathsf{H}$  para elegir diferentes canales.

#### **1.3 Guarde sus canales favoritos**

**Guarde canales en el teclado numérico para un acceso rápido -** Encuentre canales FM locales como se describió anteriormente, luego guarde cualquier canal para un acceso rápido presionando y manteniendo presionado [1] hasta que la pantalla muestre "canal guardado". Los canales se asignan a los botones de teclado numérico en orden secuencial 1, 2, 3...... 15. Puede guardar hasta 15 canales.

**Reproduzca los canales guardados –** Pulse el botón de teclado numérico correspondiente (para los canales 10-15, pulse 1 seguido de 0-5). O puede pulsar una vez, la pantalla mostrará "Mostrar canales guardados", a continuación, pulse el / para elegir el canal deseado.

**Elimine un canal guardado –** PMientras reproduce el canal, mantenga pulsado hasta que la pantalla LCD muestre "canal eliminado". Ahora el canal guardado se elimina de la lista de canales guardados.

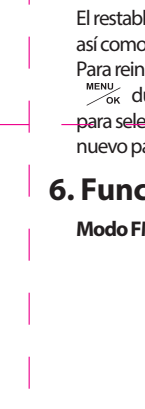

**Salga de la lista de canales guardados –** En la lista de canales guardados, pulse y la pantalla LCD mostrará "Salir de la lista guardada" y volverá al menú principal.

# **3. Uso como altavoz con cable**

Encienda el Soundbyte y, a continuación, conecte el cable de audio AUX 3.5mm al puerto de audio (verde claro) etiquetado como "AUX IN". Ahora puede utilizar el Soundbyte como un altavoz con cable.

#### **1. Usare come Radio FM**

**1.1 Attivare Soundbyte -**Per impostazione predenita si accenderà nell'ultima modalità utilizzata. Se questa non è la modalità radio FM premere una volta il pulsante MODE per selezionarla.

#### **1.2 Selezionare/cercare i canali FM**

 **Selezionare manualmente il canale -**Inserire direttamente la frequenza del canale utilizzando il tastierino numerico, ad esempio per FM102.5, premere la sequenza numerica 1- 0 - 2 - 5.

**Ricerca automatica dei canali - Premi wereld una volta, quindi premi M per** selezionare "Ricerca automatica", ora premi di nuovo  $\frac{MENU}{\sigma_{\text{OK}}}$  per confermare e avviare la ricerca automatica. Ora cercherà e salverà automaticamente tutti i canali disponibili. Premere il tasto  $\mathsf{H}$ / $\mathsf{H}$  per scegliere canali diversi.

IT